# **DAQCard™ -700 Register-Level Programmer Manual**

*Multifunction I/O Board for the PCMCIA Bus*

**May 1994 Edition**

**Part Number 340698-01**

**© Copyright 1994 National Instruments Corporation. All Rights Reserved.**

#### **National Instruments Corporate Headquarters**

6504 Bridge Point Parkway Austin, TX 78730-5039 (512) 794-0100 Technical support fax: (800) 328-2203 (512) 794-5678

#### **Branch Offices:**

Australia (03) 879 9422, Austria (0662) 435986, Belgium 02/757.00.20, Canada West (519) 622 9310, Canada East (514) 694 8521, Denmark 45 76 26 00, Finland (90) 527 2321, France (1) 48 14 24 24, Germany 089/741 31 30, Italy 02/48301892, Japan (03) 3788-1921, Netherlands 03480-33466, Norway 32 848400, Spain (91) 640 0085, Sweden 08-730 49 70, Switzerland 056/27 00 20, or 022/345 96 33 (Geneva), U.K. 0635 523545 or 0800 289877

#### **Limited Warranty**

The DAQCard-700 is warranted against defects in materials and workmanship for a period of one year from the date of shipment, as evidenced by receipts or other documentation. National Instruments will, at its option, repair or replace equipment that proves to be defective during the warranty period. This warranty includes parts and labor.

The media on which you receive National Instruments software are warranted not to fail to execute programming instructions, due to defects in materials and workmanship, for a period of 90 days from date of shipment, as evidenced by receipts or other documentation. National Instruments will, at its option, repair or replace software media that do not execute programming instructions if National Instruments receives notice of such defects during the warranty period. National Instruments does not warrant that the operation of the software shall be uninterrupted or error free.

A Return Material Authorization (RMA) number must be obtained from the factory and clearly marked on the outside of the package before any equipment will be accepted for warranty work. National Instruments will pay the shipping costs of returning to the owner parts which are covered by warranty.

National Instruments believes that the information in this manual is accurate. The document has been carefully reviewed for technical accuracy. In the event that technical or typographical errors exist, National Instruments reserves the right to make changes to subsequent editions of this document without prior notice to holders of this edition. The reader should consult National Instruments if errors are suspected. In no event shall National Instruments be liable for any damages arising out of or related to this document or the information contained in it.

EXCEPT AS SPECIFIED HEREIN, NATIONAL INSTRUMENTS MAKES NO WARRANTIES, EXPRESS OR IMPLIED, AND SPECIFICALLY DISCLAIMS ANY WARRANTY OF MERCHANTABILITY OR FITNESS FOR A PARTICULAR PURPOSE. CUSTOMER'S RIGHT TO RECOVER DAMAGES CAUSED BY FAULT OR NEGLIGENCE ON THE PART OF NATIONAL INSTRUMENTS SHALL BE LIMITED TO THE AMOUNT THERETOFORE PAID BY THE CUSTOMER. NATIONAL INSTRUMENTS WILL NOT BE LIABLE FOR DAMAGES RESULTING FROM LOSS OF DATA, PROFITS, USE OF PRODUCTS, OR INCIDENTAL OR CONSEQUENTIAL DAMAGES, EVEN IF ADVISED OF THE POSSIBILITY THEREOF. This limitation of the liability of National Instruments will apply regardless of the form of action, whether in contract or tort, including negligence. Any action against National Instruments must be brought within one year after the cause of action accrues. National Instruments shall not be liable for any delay in performance due to causes beyond its reasonable control. The warranty provided herein does not cover damages, defects, malfunctions, or service failures caused by owner's failure to follow the National Instruments installation, operation, or maintenance instructions; owner's modification of the product; owner's abuse, misuse, or negligent acts; and power failure or surges, fire, flood, accident, actions of third parties, or other events outside reasonable control.

### **Copyright**

Under the copyright laws, this publication may not be reproduced or transmitted in any form, electronic or mechanical, including photocopying, recording, storing in an information retrieval system, or translating, in whole or in part, without the prior written consent of National Instruments Corporation.

### **Trademarks**

LabVIEW<sup>®</sup>, NI-DAQ<sup>®</sup> RTSI<sup>®</sup>, and DAQCard<sup>™</sup> are trademarks of National Instruments Corporation.

Product and company names listed are trademarks or trade names of their respective companies.

### **Warning Regarding Medical and Clinical Use of National Instruments Products**

National Instruments products are not designed with components and testing intended to ensure a level of reliability suitable for use in treatment and diagnosis of humans. Applications of National Instruments products involving medical or clinical treatment can create a potential for accidental injury caused by product failure, or by errors on the part of the user or application designer. Any use or application of National Instruments products for or involving medical or clinical treatment must be performed by properly trained and qualified medical personnel, and all traditional medical safeguards, equipment, and procedures that are appropriate in the particular situation to prevent serious injury or death should always continue to be used when National Instruments products are being used. National Instruments products are NOT intended to be a substitute for any form of established process, procedure, or equipment used to monitor or safeguard human health and safety in medical or clinical treatment.

# **Contents**

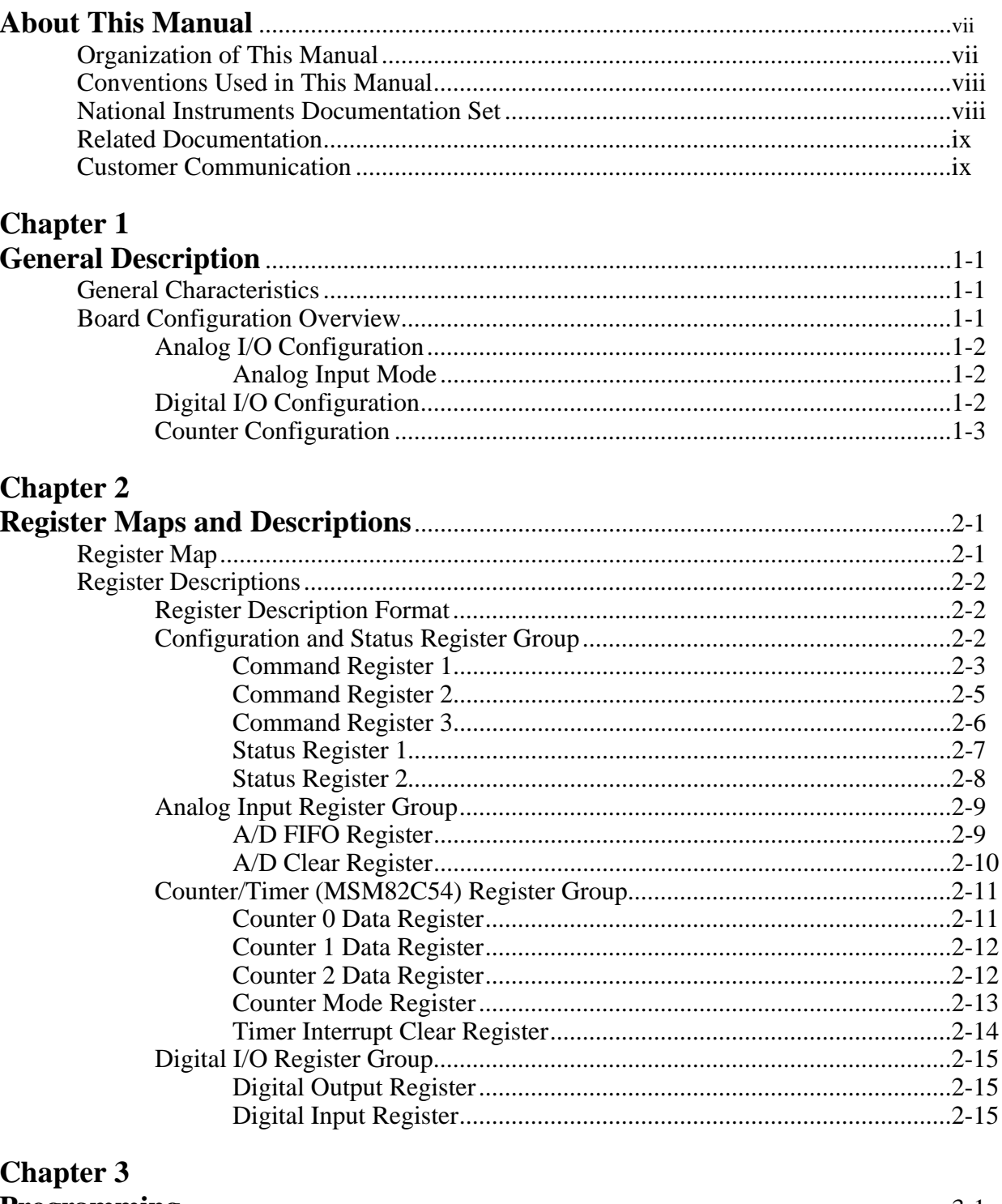

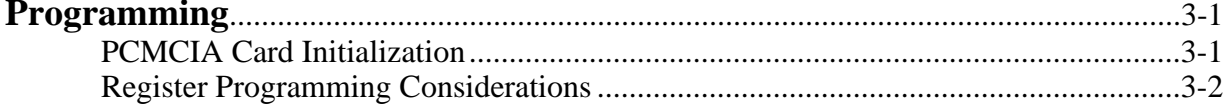

 $\bar{\nu}$ 

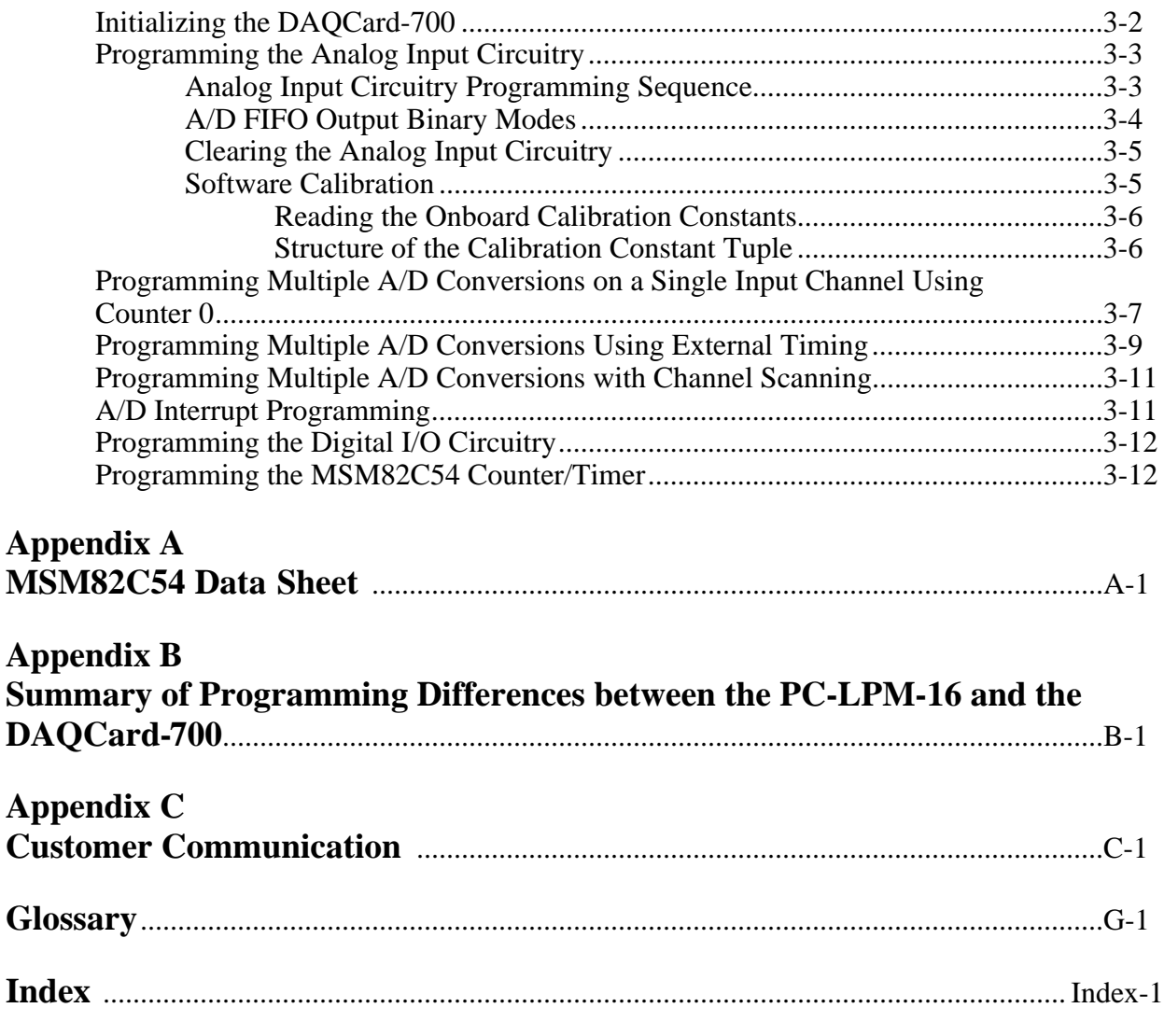

## **Tables**

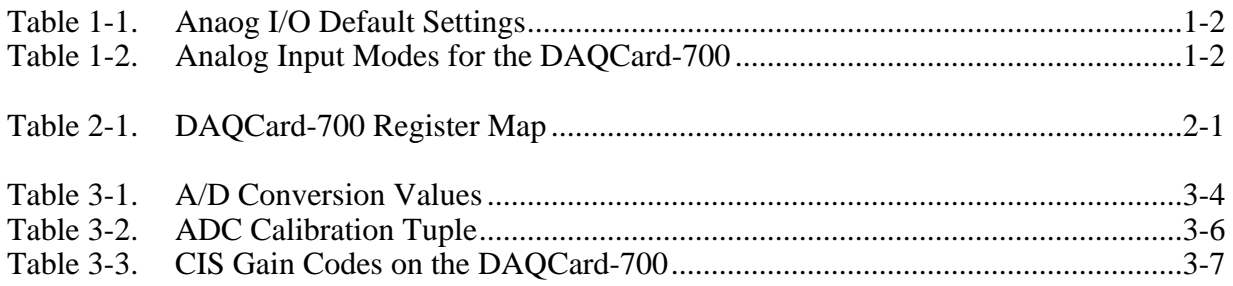

# **About This Manual**

 $\overline{a}$ 

This manual contains information about the internal operation and programming of the DAQCard-700. The DAQCard-700 is a low-cost, low-power analog input, digital, and timing I/O board for IBM PC/XT, PC AT, and compatible computers that are equipped with a Type II PCMCIA slot.

This manual assumes you are familiar with the *DAQCard-700 User Manual*. If you will be using National Instruments software with the DAQCard-700, you do not need to read this manual. For information on the DAQCard-700 installation, signal connections, and theory of operation, consult your user manual.

# **Organization of This Manual**

The *DAQCard-700 Register-Level Programmer Manual* is organized as follows:

- Chapter 1, *General Description*, describes the general characteristics and gives a configuration overview of the DAQCard-700.
- Chapter 2, *Register Map and Descriptions*, describes in detail the address and function of each of the DAQCard-700 control and status registers.
- Chapter 3, *Programming*, contains programming instructions for operating the circuitry on the DAQCard-700.
- Appendix A, *MSM82C54 Data Sheet*, contains a manufacturer data sheet for the MSM82C54 CMOS programmable interval timer (OKI Semiconductor). This timer is used on the DAQCard-700.
- Appendix B, *Summary of Differences between the DAQCard-700 and the PC-LPM-16*, explains three exceptions to the compatibility of these two boards.
- Appendix C, *Customer Communication*, has a form you can use to comment on the product documentation. This appendix also contains information on how to access technical assistance for your National Instruments product.
- The *Glossary* contains an alphabetical list and description of terms used in this manual, including abbreviations, acronyms, metric prefixes, mnemonics, and symbols.
- The *Index* contains an alphabetical list of key terms and topics covered in this manual, including the page where you can find each one.

# **Conventions Used in This Manual**

The following conventions are used in this manual:

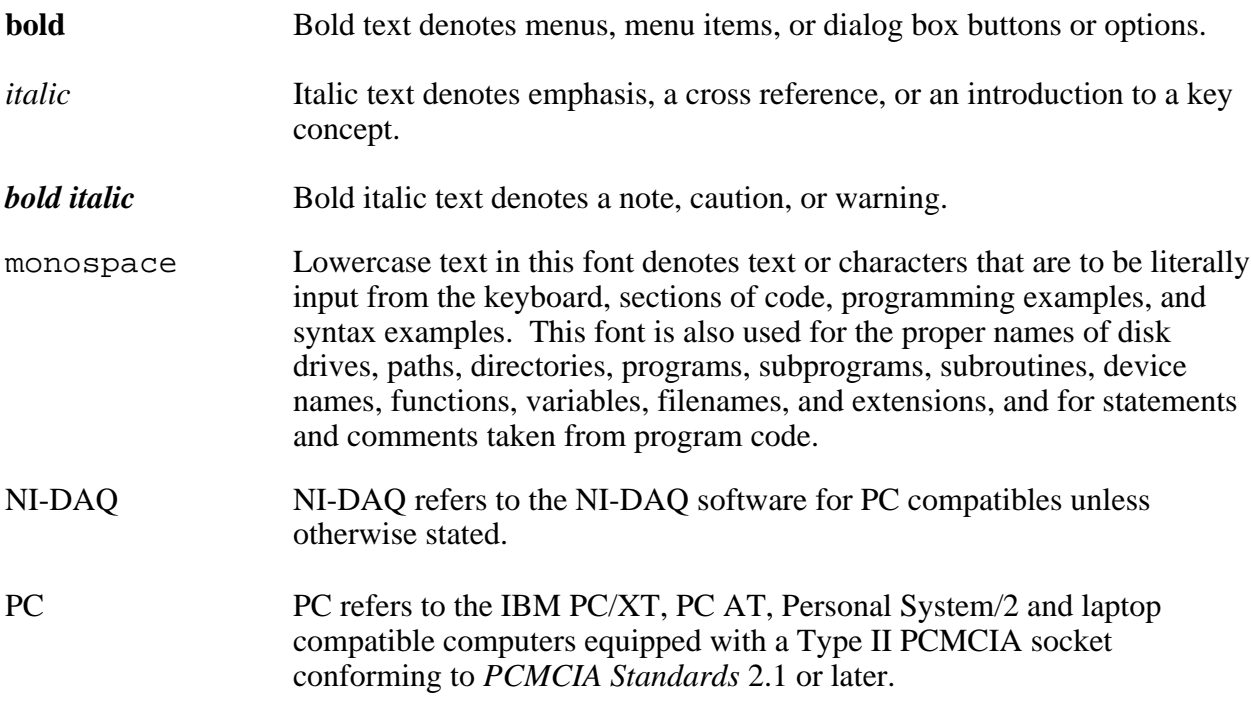

Abbreviations, acronyms, metric prefixes, mnemonics, and terms are listed in the *Glossary*.

# **The National Instruments Documentation Set**

The *DAQCard-700 Register-Level Programmer Manual* is one piece of the documentation set for your data acquisition system. You could have any of several types of manuals, depending on the hardware and software in your system. Use the manuals you have as follows:

- *Getting Started with SCXI*—If you are using SCXI, this is the first manual you should read. It gives an overview of the SCXI system and contains the most commonly needed information for the modules, chassis, and software.
- Your SCXI hardware user manuals—If you are using SCXI, read these manuals next for detailed information about signal connections and module configuration. They also explain in greater detail how the module works and contain application hints.
- Your DAQ hardware user manuals—These manuals have detailed information about the DAQ hardware that plugs into or is connected to your computer. Use these manuals for hardware installation and configuration instructions, specification information about your DAQ hardware, and application hints.
- Software manuals—Examples of software manuals you may have are the LabVIEW and LabWindows<sup>®</sup> manual sets and the NI-DAQ manuals. After you set up your hardware

system, use either the application software (LabVIEW or LabWindows) manuals or the NI-DAQ manuals to help you write your application. If you have a large and complicated system, it is worthwhile to look through the software manuals before you configure your hardware.

- Accessory installation guides or manuals—If you are using accessory products, read the terminal block and cable assembly installation guides or accessory board user manuals. They explain how to physically connect the relevant pieces of the system. Consult these guides when you are making your connections.
- SCXI chassis manuals—If you are using SCXI, read these manuals for maintenance information on the chassis, installation instructions, and information about making custom modules.

# **Related Documentation**

The following documents contain information that you may find helpful as you read this manual:

- Your *DAQCard-700 User Manual* (part number 320676-01)
- The *IBM Personal Computer AT Technical Reference* manual
- The *IBM Personal Computer XT Technical Reference* manual
- *PC Card Standard, Release 2.1*, Personal Computer Memory Card International Association (PCMCIA)
- *Card Services Specifications, Release 2.1,* Personal Computer Memory Card International Association (PCMCIA)
- *Socket Services Specifications*, *Release* 2.1, Personal Computer Memory Card International Association (PCMCIA)
- The *CardWare User Manual* (part number 320741-01) for the PCMCIA system software, CardWare, is included with the DAQCard-700. This software contains an implementation of the Card and Socket Services for PCMCIA cards that allows you to use cards interchangeably.

# **Customer Communication**

National Instruments wants to receive your comments on our products and manuals. We are interested in the applications you develop with our products, and we want to help if you have problems with them.

### **Register-Level Programming Support**

Register-level example programs for the DAQCard-700 are posted on the National Instruments BBS and FTP sites. See Appendix C, *Customer Communication*, for information on how to

access these sites. Refer to this code before contacting National Instruments directly with your register-level programming questions. If you require additional register-level support, contact your regional sales manager. See Appendix C, *Customer Communication*, for a list of National Instruments offices and telephone numbers.

# **Chapter 1 General Description**

This chapter describes the general characteristics and gives a configuration overview of the DAQCard-700.

# **General Characteristics**

 $\overline{a}$ 

Thank you for your purchase of the National Instruments DAQCard-700. The DAQCard-700 is a low-cost, low-power analog input, digital, and timing I/O board for PCs equipped with a Type II PCMCIA slot. The board contains a 12-bit, successive-approximation ADC with 16 singleended or 8 differential analog inputs, 8 lines of TTL-compatible digital input, and 8 lines of digital output. The DAQCard-700 also contains two 16-bit counter/timer channels for timing I/O. The specially designed standard 50 pin I/O connector for the DAQCard-700 enables you to easily connect all your analog, digital, and timing signals directly to the card. The DAQCard-700 is fully software configurable and calibrated so that you can easily install the card and begin your acquisition without having to spend time configuring or calibrating the board.

The DAQCard-700 ships with NI-DAQ, National Instruments complete DAQ driver which handles every function listed on the data sheet for our DAQ hardware. Using NI-DAQ you can quickly and easily start your application without having to program the card on the register level.

The small size and weight of the DAQCard-700 coupled with its low-power consumption make this board ideal for use in portable computers, making remote data acquisition practical. The board requires very little power when operating and has a standby mode that uses even less power, thus extending the life of your computer batteries.

In addition, the low cost of a system based on the DAQCard-700 makes it ideal for laboratory work in industrial and academic environments. The multichannel analog input is useful in signal analysis and data logging. The 12-bit ADC is useful in high-resolution applications such as chromatography, temperature measurement, and DC voltage measurement. The 16 TTLcompatible digital I/O line can be used for switching external devices such as transistors and solid-state relays, for reading the status of external digital logic, and for generating interrupts. The counter/timers can be used to synchronize events, generate pulses, and measure frequency and time. The DAQCard-700, used in conjunction with the PC, is a versatile, cost-effective platform for laboratory test, measurement, and control.

# **Board Configuration Overview**

This section is intended as a reference to the DAQCard-700 configuration options. You should already have unpacked your DAQCard-700 and installed it in the computer. The DAQCard-700 is completely software configurable. Refer to your *DAQCard-700 User Manual* if you have not already done these tasks.

## **Analog I/O Configuration**

At startup, the DAQCard-700 defaults to the following configuration:

- Referenced single-ended input mode
- $\pm 10$  V analog input range

Table 1-1 lists the available analog I/O configurations for the DAQCard-700 and shows the default settings.

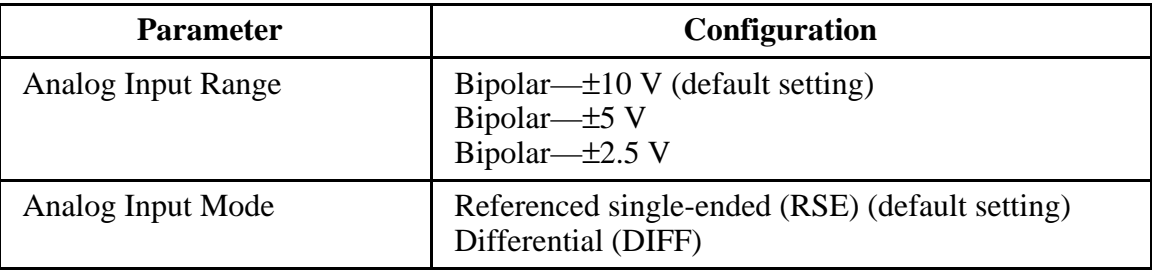

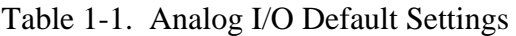

The analog input circuitry is software configurable.

#### **Analog Input Mode**

The DAQCard-700 has two different input modes—referenced single-ended (RSE) input and differential (DIFF) input. The RSE configuration provides 16 channels. The DIFF input configuration provides eight channels. Table 1-2 describes these configurations.

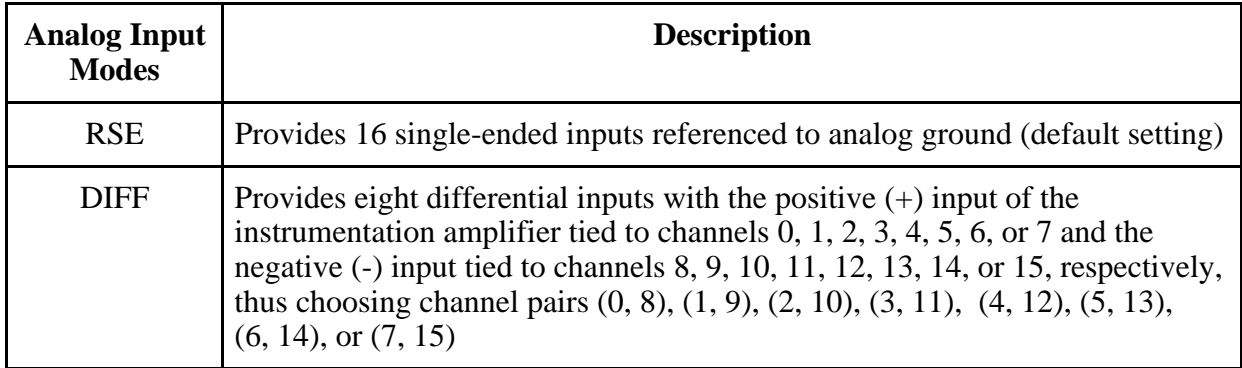

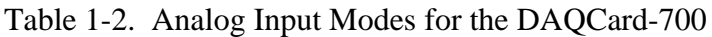

For more information on the input modes, refer to the *Analog Input Signal Connections* section of Chapter 3 in the *DAQCard-700 User Manual*, which contains diagrams showing the signal paths for the two configurations. These two modes are software selectable.

## **Digital I/O Configuration**

The DAQCard-700 always uses one 8-bit digital output port and one 8-bit digital input port.

## **Counter Configuration**

You can use the MSM82C54 counter/timers for general-purpose applications, such as pulse and square wave generation, event counting, and pulse-width, time-lapse, and frequency measurement. For information about configuring the MSM82C54 for different applications, see the *Timing Connections* section of Chapter 3, *Signal Connections*, in the *DAQCard-700 User Manual*.

# **Chapter 2 Register Map and Descriptions**

This chapter describes in detail the address and function of each of the DAQCard-700 control and status registers.

# **Register Map**

The register map for the DAQCard-700 is given in Table 2-1. This table shows the register name, the register offset address, the register type (read-only, write-only, or read-and-write), and the size of each register in bits.

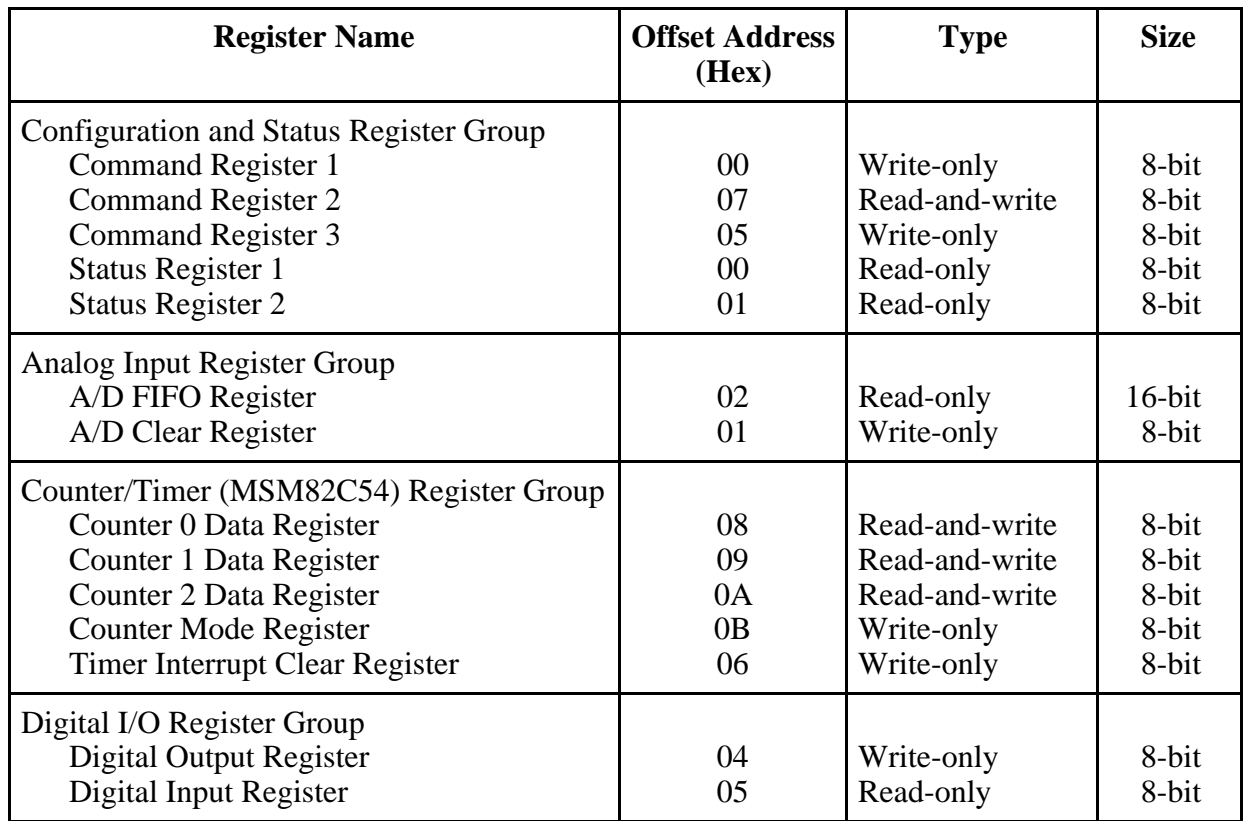

#### Table 2-1. DAQCard-700 Register Map

To determine the actual address of these registers, add the offset address shown in Table 2-1 to the board base address. For information about how to determine the base address, see the *PCMCIA Card Initialization* section of Chapter 3, *Programming*.

# **Register Descriptions**

Table 2-1 divides the DAQCard-700 registers into four groups. A bit description of each of the registers is included later in this chapter.

The Configuration and Status Register Group controls the overall operation of the DAQCard-700 and the D/A circuitry. The Analog Input Register Group handles output from the ADC. The Counter/Timer Register Group accesses the onboard MSM82C54 counter/timer integrated circuit. The Digital I/O Register Group consists of the digital output and input registers.

## **Register Description Format**

The remainder of this chapter discusses each of the DAQCard-700 registers in the order shown in Table 2-1. Each register group section begins with a brief introduction followed by a detailed bit description of each register on the DAQCard-700. Each register description gives the address, type, word size, and bit map of the register, and a description of each bit.

The register bit map shows a diagram of the register with the MSB (bit 7 for an 8-bit register) shown on the left and the LSB (bit 0) shown on the right. Each bit is represented by a square with the bit name inside. An asterisk (\*) after the bit name indicates that the bit is inverted (negative logic).

In some registers, several bits are labeled with an X, indicating *don't care* bits. When a register is read, these bits may appear set or cleared but should be ignored because they have no significance. When a register is written to, setting or clearing these bit locations has no effect on the DAQCard-700 hardware.

The bit map field for some write-only registers states *not applicable, no bits used*. Writing to these registers causes some event to occur on the DAQCard-700, such as clearing the analog input circuitry. The data is ignored when writing to these registers; therefore, any bit pattern will suffice.

For a detailed bit description of the MSM82C54 chip registers on the DAQCard-700, refer to Appendix A, *MSM82C54 Data Sheet*.

## **Configuration and Status Register Group**

You can use the five registers in the Configuration and Status Register Group to control and monitor the DAQCard-700 A/D and interrupt-control circuitry. The three command registers contain bits that control the operation modes of the A/D circuitry and enable or disable the interrupt operations. The two status registers report the A/D conversion status, A/D conversion error, and the interrupt status. When you start up your PC or insert the card, all bits of the command registers are cleared.

Bit descriptions for the registers in the Configuration and Status Register Group are on the following pages.

#### **Command Register 1**

Command Register 1 indicates the input channel to be read, the interrupt enable bits, and whether multiple-channel scanning is enabled.

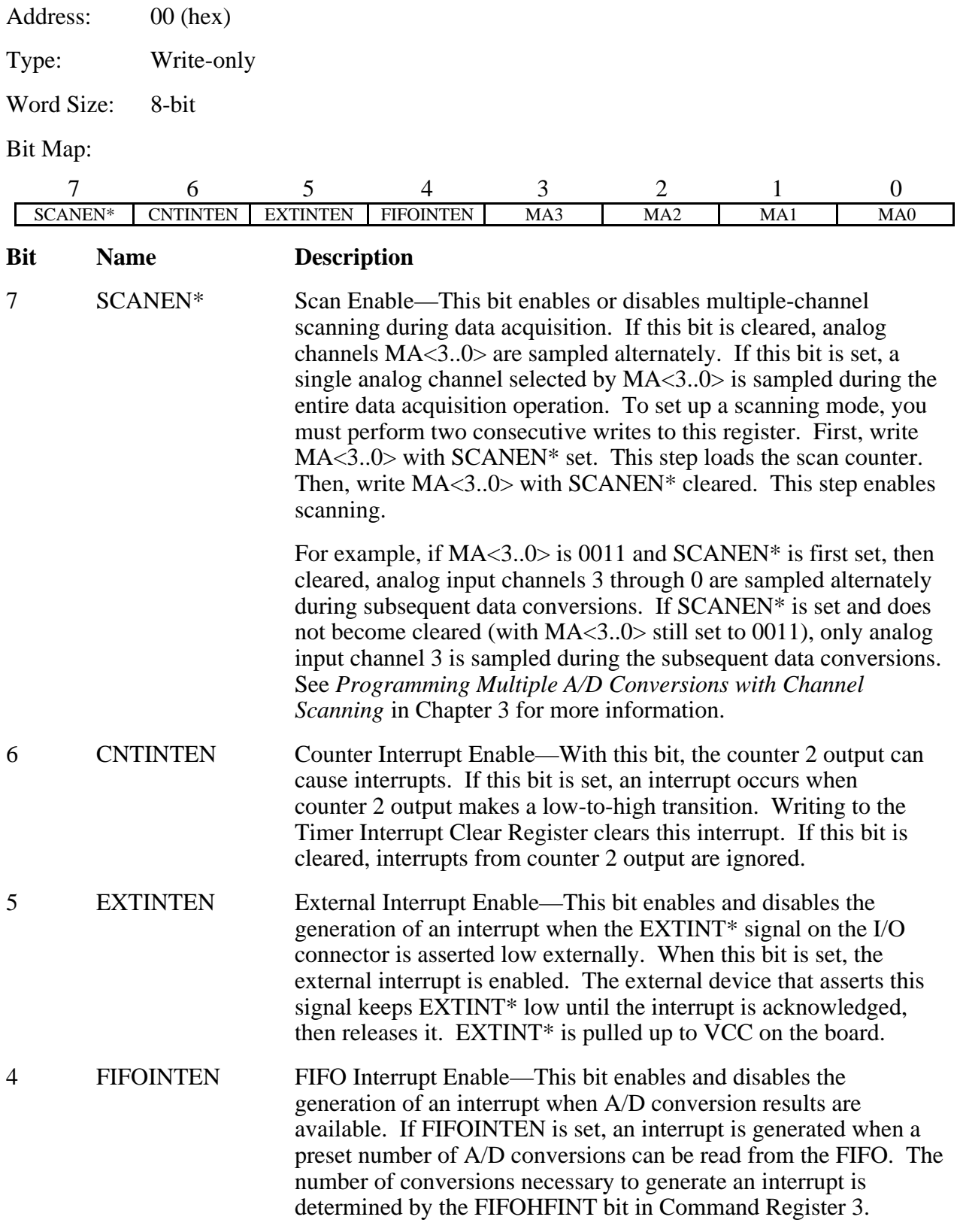

#### **Bit Name Description (continued)**

3-0 MA<3..0> Multiplexer Address—These four bits determine which of the 16 input channels select the analog multiplexers. In single-ended mode, a single input is selected for each possible setting. In differential mode, a differential pair of inputs is chosen for the first eight codes, and a ground (0 V) input is chosen for the last eight codes, as shown in the following table.

![](_page_16_Picture_123.jpeg)

If SCANEN\* is cleared, analog channels MA<3..0> are sampled alternately. If SCANEN\* is set, a single analog channel specified by MA<3..0> is sampled during the entire data acquisition operation. See *Programming Multiple A/D Conversions with Channel Scanning* in Chapter 3 for the correct sequence involved in setting the SCANEN\* bit.

For more information on single-ended and differential modes, see the entry for DIFF in the *Command Register 3* description later in this chapter.

#### **Command Register 2**

Command Register 2 controls whether data acquisition is enabled.

Address: 07 (hex)

Type: Read-and-write

Word Size: 8-bit

![](_page_17_Picture_67.jpeg)

![](_page_17_Picture_68.jpeg)

#### **Command Register 3**

Command Register 3 contains other configuration bits.

Address: 05 (hex)

Type: Write-only

Word Size: 8-bit

![](_page_18_Picture_129.jpeg)

![](_page_18_Picture_130.jpeg)

#### **Status Register 1**

Status Register 1 indicates the status of the current A/D conversion. The bits in this register indicate if a conversion is being performed, if data is available, if any errors have been found, and whether any counter or external interrupts are currently pending.

![](_page_19_Picture_119.jpeg)

Type: Read-only

Word Size: 8-bit

![](_page_19_Picture_120.jpeg)

![](_page_19_Picture_121.jpeg)

![](_page_20_Picture_130.jpeg)

#### **Status Register 2**

Status Register 2 contains supplementary error information.

Address: 01 (hex)

Type: Read-only

Word Size: 8-bit

![](_page_20_Picture_131.jpeg)

![](_page_20_Picture_132.jpeg)

## **Analog Input Register Group**

The two registers making up the Analog Input Register Group control the analog input circuitry and can be used to read the FIFO. Reading the FIFO Register returns stored A/D conversion results. Writing to the A/D Clear Register clears the data acquisition circuitry.

The following pages contain bit descriptions for the registers making up the Analog Input Register Group.

#### **A/D FIFO Register**

The 12-bit A/D conversion results are automatically sign-extended to 16-bit data, then stored in a 512-word deep A/D FIFO buffer in two's complement format. The 16-bit A/D FIFO Register must be read to return an A/D conversion value stored in the A/D FIFO. The value read is removed from the A/D FIFO, thereby freeing space for another A/D conversion value to be stored.

The A/D FIFO is empty when all values it contains have been read. You should read the Status Register before reading the A/D FIFO Register. If the A/D FIFO contains one or more A/D conversion values, the DAVAIL bit is set in the Status Register, and the A/D FIFO Register can be read to retrieve a value. If the DAVAIL bit is cleared, the A/D FIFO is empty and reading the A/D FIFO Register returns meaningless information.

The values returned by reading the A/D FIFO Registers are in two's complement binary format.

![](_page_21_Picture_115.jpeg)

Bit Map: Two's complement binary mode

![](_page_21_Picture_116.jpeg)

![](_page_21_Picture_117.jpeg)

#### **A/D Clear Register**

You can reset the ADC by writing to this register. This operation clears the FIFO, loads the last conversion value into the FIFO, and clears all error bits in the Status Registers. Notice that the FIFO contains one data word after reset; therefore, a FIFO reading is necessary after reset to empty the FIFO. Ignore the data that is read.

![](_page_22_Picture_40.jpeg)

Bit Map: Not applicable; no bits used.

## **Counter/Timer (MSM82C54) Register Group**

The five registers in the Counter/Timer Register Group access the onboard MSM82C54 counter/timer. The MSM82C54 has three counters—0, 1, and 2. Counter 0 controls onboard data acquisition timing, and all three counters are available for general-purpose timing functions.

The MSM82C54 has three independent 16-bit counters and one 8-bit mode register. The mode register sets the mode of operation for each of the three counters. Writing to the Timer Interrupt Clear Register clears the interrupt request asserted when a low pulse is detected on the output of counter 2.

The following pages contain bit descriptions for the registers in the Counter/Timer Register Group.

#### **Counter 0 Data Register**

The Counter 0 Data Register is used to load and read back the contents of MSM82C54 counter 0.

Address: 08 (hex)

Type: Read-and-write

Word Size: 8-bit

![](_page_23_Picture_84.jpeg)

![](_page_23_Picture_85.jpeg)

#### **Counter 1 Data Register**

The Counter 1 Data Register loads and reads back the contents of MSM82C54 counter 1.

![](_page_24_Picture_81.jpeg)

![](_page_24_Picture_82.jpeg)

#### **Counter 2 Data Register**

The Counter 2 Data Register loads and reads back the contents of MSM82C54 counter 2.

![](_page_24_Picture_83.jpeg)

Type: Read-and-write

Word Size: 8-bit

![](_page_24_Picture_84.jpeg)

![](_page_24_Picture_85.jpeg)

#### **Counter Mode Register**

The Counter Mode Register determines the operation mode for each of the three counters on the MSM82C54 chip. The Counter Mode Register selects the counter involved, the counter read/load mode, its operation mode (any of the six modes possible with this chip), and the counting mode (binary or BCD).

The Counter Mode Register is an 8-bit register. Bit descriptions for each of these bits are included in Appendix A, *MSM82C54 Data Sheet*.

![](_page_25_Picture_121.jpeg)

Bit Map:

![](_page_25_Picture_122.jpeg)

![](_page_25_Picture_123.jpeg)

![](_page_25_Picture_124.jpeg)

5-4 RL<1..0> Read/Write or Latch Select—These bits select data written to or read from a counter or send a Counter Latch command.

![](_page_25_Picture_125.jpeg)

The Counter Latch command latches the current count of the register selected by SC1 and SC0. The next read from the selected counter returns the latched data.

- **Bit Name Description (continued)**
- 3-1 M<2..0> Counter Mode Select—These bits select the counting mode of the selected counter. The following table lists six available modes and the corresponding bit settings. Refer to Appendix A, *MSM82C54 Data Sheet*, for additional information.

![](_page_26_Picture_88.jpeg)

0 BCD Binary Coded Decimal Select—If BCD is set, the selected counter keeps count in BCD format. If BCD is cleared, the selected counter keeps count in 16-bit binary format.

#### **Timer Interrupt Clear Register**

Writing to the Timer Interrupt Clear Register clears the interrupt request asserted when a low pulse is detected on the counter 2 output.

![](_page_26_Picture_89.jpeg)

Bit Map: Not applicable; no bits used.

## **Digital I/O Register Group**

The Digital I/O Register Group contains two registers—the Digital Output Register and the Digital Input Register. The Digital Output Register drives the eight digital output lines of the I/O connector. The Digital Input Register returns the digital state of the eight digital input lines of the I/O connector.

#### **Digital Output Register**

The Digital Output Register is written to in order to control the eight digital output lines of the I/O connector. The pattern contained in the Digital Output Register is driven onto the eight digital output lines of the I/O connector.

Address: 04 (hex)

Type: Write-only

Word Size: 8-bit

Bit Map:

![](_page_27_Picture_120.jpeg)

![](_page_27_Picture_121.jpeg)

#### **Digital Input Register**

The Digital Input Register, when read, returns the logic state of the eight digital input lines of the I/O connector.

![](_page_27_Picture_122.jpeg)

Type: Read-only

Word Size: 8-bit

![](_page_27_Picture_123.jpeg)

![](_page_27_Picture_124.jpeg)

# **Chapter 3 Programming**

This chapter contains programming instructions for operating the circuitry on the DAQCard-700. You can program the DAQCard-700 in two stages—by configuring the card using the Card and Socket Services from the PCMCIA system software, and by writing or reading the various registers on the board. The Card and Socket Services software determines the card base address and its interrupt level and places the card in unconfigured or powereddown states. You can use the registers described in Chapter 2, *Register Map and Descriptions*, to control and monitor data acquisition operations following the procedures explained in this chapter.

# **PCMCIA Card Initialization**

Before you can access the data acquisition circuitry on the DAQCard-700, the card must be activated using Card Services. PCMCIA I/O cards are kept inactive until a program has requested that Card Services activate the card by assigning an interrupt level and an address space for the card's I/O registers. The DAQCard-700 requires a 32-byte I/O address window and one interrupt level.

There are at least three different ways of activating the card:

- If you are using the DAQCard-700 with National Instruments software such as NI-DAQ, LabVIEW, and LabWindows, the DAQCONF or WDAQCONF programs request the activation of the card. For more information about this procedure, see the *Board Installation and Configuration* section of Chapter 1 in the *NI-DAQ User Manual for PC Compatibles* in your DAQCard-700 kit.
- If you are not using any of the programs listed above, you can use the CardWare software supplied with the DAQCard-700 to activate the card. Specifically, the PCCARD. EXE and PCENABLE. EXE programs allow a particular card to be activated after a definition has been created for it in the CARDWARE.INI file. For more information about these programs, see the *CardWare User Manual* in your DAQCard-700 kit.
- If neither of these options is feasible for your application, you can develop your own program to activate the card. However, this is fairly complicated, and it requires significantly more programming. If you develop your own program, you should consult the documents, *Card Services Specifications* and *Socket Services Specifications* (PCMCIA) which explain how to activate a card using system-level calls. You will need to request an I/O window, an interrupt level, and a configuration. In the configuration, the configuration index should be set to 01 hex for normal operation. For more information about these operations, see the PCMCIA documents, *Card Services Specifications* and *Socket Services Specifications*

After you activate the card, you are ready to configure the DAQCard-700 for the data acquisition setup. The following pages explain how to set the registers for different operations.

# **Register Programming Considerations**

The following programming instructions are language independent; that is, they tell you to write a value to a given register, to set or clear a bit in a given register, or to detect whether a given bit is set or cleared, without presenting the actual language-specific program code needed to accomplish this.

Several write-only registers on the DAQCard-700 contain bits that control multiple, independent pieces of the onboard circuitry. You should set or clear specific register bits, following the instructions in this chapter, without changing the current state of the remaining bits in the register. However, writing to these registers affects all register bits simultaneously. You cannot read these registers to determine which bits have been previously set or cleared; therefore, you should maintain a software copy of the write-only registers. You can determine the status of the write-only registers using this software copy. To change the state of a single bit without disturbing the remaining bits, set or clear the bit in the software copy and write the software copy to the register.

# **Initializing the DAQCard-700**

You must initialize the DAQCard-700 hardware for the circuitry to operate properly. To initialize the DAQCard-700 hardware, complete the following steps:

- 1. Write 80 hex to Command Register 1.
- 2. Write 00 hex to Command Register 2.
- 3. Write 00 hex to Command Register 3.
- 4. Write 34 hex to the Counter Mode Register.
- 5. Write 00 hex to the Timer Interrupt Clear Register.
- 6. Write 00 hex to the A/D Clear Register.
- 7. Read the data from the A/D FIFO Register. Ignore the data.

Steps 1 through 7 leave the DAQCard-700 circuitry in the following state:

- Data acquisition is enabled.
- The counter 0 output is high.
- The I/O connector pin CLK1 drives counter 1 source.
- Multiple-channel scanning is disabled.
- All interrupts are disabled.
- The analog input range is set to  $\pm 10$  V.
- The analog input mode is single-ended.
- The analog input circuitry is initialized to channel 0.
- The A/D FIFO is cleared.

If the default analog input range and mode are not suitable for a particular application, you must write the appropriate values to Command Register 3 before beginning any data acquisition operation. See the Command Register 3 bit description in Chapter 2 for the analog input range and mode options. The rest of this chapter assumes that you have correctly set the analog input range and mode.

In addition, see Appendix A, *MSM82C54 Data Sheet*, for more details concerning initialization of the MSM82C54 counter/timer.

# **Programming the Analog Input Circuitry**

This section describes the analog input circuitry programming sequence, explains the A/D conversion results, and explains how to clear the analog input circuitry.

### **Analog Input Circuitry Programming Sequence**

To program the analog input circuitry, perform the following steps.

- 1. Select the analog input channel by writing to Command Register 1. See the *Command Register 1* bit description in Chapter 2 for analog input channel bit patterns. Set up the bits as shown in the bit description, and only if the analog input channel or the scanning mode needs to be changed write to Command Register 1.
- 2. Initiate an A/D conversion with a low-to-high transition on the counter 0 output (OUT0) or on the EXTCONV\* line.

When an A/D conversion is initiated, the ADC stores the result in the A/D FIFO at the end of its conversion cycle. When EXTCONV\* initiates the conversion, set OUT0 high.

3. Obtain the A/D conversion result by reading the A/D FIFO Register. Before you read the A/D FIFO, however, you must read Status Register 1 to determine whether the A/D FIFO contains any results.

To read the A/D conversion results, complete the following steps:

- a. Read Status Register 1 (8-bit read).
- b. If the DAVAIL bit is set, read the 16-bit A/D FIFO Register to obtain the result. Reading the 16-bit A/D FIFO Register removes the A/D conversion result from the A/D FIFO.

The DAVAIL bit indicates whether one or more A/D conversion results are stored in the A/D FIFO. If the DAVAIL bit is cleared, the A/D FIFO is empty, and reading the A/D FIFO Register returns meaningless data. When an A/D conversion is initiated, the DAVAIL bit will be set (by the card) within 9.5  $\mu$ s. If EXTCONV\* is being used for A/D timing, the DAVAIL bit will be set within 9.5 µs after a rising edge on EXTCONV<sup>\*</sup>.

The DATAERR bit in Status Register 1 indicates if a data error has occurred during a conversion. This error can be either an overflow error or an overrun error.

An A/D FIFO overflow condition occurs if more than 512 conversions are initiated and stored in the A/D FIFO before the A/D FIFO Register is read. If this condition occurs, the OVERFLOW bit is set in Status Register 2 to indicate that one or more A/D conversion results have been lost because of FIFO overflow. Writing to the A/D Clear Register resets this error flag. Perform a 16-bit dummy read on the FIFO after an A/D Clear write to reset the FIFO.

An A/D overrun condition occurs if a conversion is initiated before the last one has been completed. If this condition occurs, the OVERRUN bit is set in Status Register 2 to indicate that one or more A/D conversion results have been lost because of overrun. Writing to the A/D Clear Register resets this error flag. To reset the FIFO, perform a 16-bit dummy read after an A/D Clear.

### **A/D FIFO Output Binary Modes**

The A/D conversion result stored in the A/D FIFO is a 16-bit two's complement value. It is composed of an 11-bit magnitude plus a 1-bit sign and a 4-bit sign extension.

Table 3-1 shows the input voltage for specified A/D conversion values for each voltage range, assuming there are no ADC offset or gain errors.

![](_page_31_Picture_121.jpeg)

![](_page_31_Picture_122.jpeg)

## **Clearing the Analog Input Circuitry**

You can clear the analog input circuitry by writing to the A/D Clear Register, which leaves the analog input circuitry in the following state:

- Analog input error flags DATAERR, OVERFLOW and OVERRUN are cleared.
- Pending interrupt requests are cleared.
- A/D FIFO has one useless word of data.

Before starting any A/D conversions, empty the A/D FIFO by performing a 16-bit read on the A/D FIFO Register and ignoring the data. This guarantees that the A/D conversion results read from the A/D FIFO are the results from the initiated conversions rather than from previous conversions.

To clear the analog input circuitry and the A/D FIFO, complete these steps:

- 1. Write 0 to the A/D Clear Register (8-bit write).
- 2. Read the 16-bit A/D FIFO Register and ignore the data.

## **Software Calibration**

Because the ADC on the DAQCard-700 is not calibrated in hardware, the values returned from an A/D FIFO read must be scaled to correct for gain and offset errors. Otherwise, 12-bit accuracy will not be achieved and the calibrated gain and offset error specifications from the *DAQCard-700 User Manual* will not be valid.

To correct for offset error, you must subtract a fixed value from every sample. This value is the average value an A/D FIFO read returns when the input channel is tied to AGND. The actual offset error varies between boards and between different input ranges and input modes of the same board.

To correct for gain errors, you must multiply the offset-corrected value by the gain scaling factor. The gain scaling factor is defined as follows:

Gain scaling factor = (desired ADC reading)/(actual ADC reading) at full scale

For example, the gain scaling factor for the  $\pm 10$  V range would be:

Gain scaling factor  $=(2.047)/(actual \, ADC \, reading \, for \, a \, 9.9995 \, input)$ 

where all values are in decimal format.

National Instruments measures these two constants after the board has been manufactured and stores the appropriate values onboard the DAQCard-700. You may use these preset values in your own calibration process, or you may measure them yourself, thereby correcting for any errors introduced by external input buffering or conditioning circuitry.

The following sections describe how to read the calibration constants stored on your DAQCard-700 by National Instruments. If you will not be writing a program to determine these constants, you do not need to read these sections.

#### **Reading the Onboard Calibration Constants**

When the DAQCard-700 is calibrated, the calibration constants are stored in the Card Information Structure (CIS), a memory area used by the PCMCIA system software to determine the card characteristics. Information in this area is stored as tuples, which are distinct packets of different types of data. The calibration constants are stored in copies of a special tuple, CISTPL\_ADC\_CALIBRATION, which has been defined by National Instruments. There can be at most one tuple for each combination of input range  $(\pm 10 \text{ V}, \pm 5 \text{ V})$ , and  $\pm 2.5 \text{ V})$  and input mode (RSE or DIFF).

To read the information in these tuples, you must make system-level calls to the PCMCIA Card Services software. The document *PCMCIA Card and Socket Services Specifications* explains how these calls are performed for particular systems.

To obtain the data from the first tuple, call the Card Services routine GetFirstTuple, with the Desired Tuple field set to 81 hex. Examine the remaining tuples by calling GetNextTuple with the same parameters until you get the message NO\_MORE\_TUPLES. When a tuple has been located, use GetTupleData to obtain the tuple data fields (bytes 2 and higher).

#### **Structure of the Calibration Constants Tuple**

Table 3-2 lists information on fields present in each tuple.

![](_page_33_Picture_155.jpeg)

![](_page_33_Picture_156.jpeg)

The gain codes indicate which voltage range and input mode you have selected. The proper gain code byte for the various options available on the DAQCard-700 is as follows:

| <b>Input Mode</b> | <b>Input Voltage</b><br>Range | <b>ADC GAIN CODE</b><br>(Hex) |
|-------------------|-------------------------------|-------------------------------|
| Single-ended      | $\pm 10$ V                    | 00                            |
| Single-ended      | ±5V                           | 02                            |
| Single-ended      | $\pm 2.5$ V                   | 03                            |
| Differential      | $\pm 10$ V                    | 04                            |
| Differential      | ±5V                           | 06                            |
| Differential      | $\pm 2.5$ V                   | 07                            |
| Default           | Default                       | FF                            |

Table 3-3. CIS Gain Codes on the DAQCard-700

If the appropriate tuple for a range is not present, use the values from the default tuple. If an offset is specified for a particular range in single-ended mode, you should assume that the same applies to the identical range in differential mode unless there is a tuple which encodes the differential corrections explicitly.

The offset error value encoded in byte 3 is twice the average ADC reading for a grounded (0 V) input, represented as a two's complement number. Thus, to correct for offset error, divide this number by two and subtract it from each sample.

The gain error value encoded in byte 4 is the negative of twice the full-scale gain error in LSBs, represented as a two's complement number. To correct for gain error, divide this number by 4,096 (which is twice the full-scale reading), multiply the result by a particular sample value, and add the result to that sample.

# **Programming Multiple A/D Conversions on a Single Input Channel Using Counter 0**

This manual refers to a sequence of timed A/D conversions as a *data acquisition operation*. Counter 0 of the MSM82C54 is used as the sample-interval counter. In a data acquisition operation, counter 0 continuously generates the conversion pulses. The software tracks the number of conversions that have occurred and turns off counter 0 after the required number of conversions has been obtained. The number of conversions in a single data acquisition operation is unlimited. Counter 0 always uses a 1 MHz base clock.

To program your DAQCard-700 for multiple A/D conversions using channel 0, complete the following steps:

1. Select the analog input channel by writing to Command Register 1. The SCANEN\* bit must be set for data acquisition operations on a single channel. For analog input channel bit patterns, see the *Command Register 1* bit descriptions in Chapter 2, *Register Map and Descriptions*.

Command Register 1 needs to be written to only when the analog input channel, scanning mode, or interrupt mode needs to be changed.

2. Program the sample-interval counter (counter 0). The sample interval is the time between successive A/D conversions. You can program counter 0 to generate a pulse on OUT0 once every *N* CLK0 pulses, where *N* can be between 10 and 65,535. A low-to-high transition on OUT0 (counter 0 output) initiates a conversion. Because a 1 MHz clock is internally connected to CLK0 (the clock that counter 0 uses), counter 0 will initiate a conversion every  $N$  us.

Use the following programming sequence to program the sample-interval counter. All writes are 8-bit write operations. All values given are hexadecimal.

- a. Write 34 to the Counter Mode Register (select counter 0, mode 2).
- b. Write the least significant byte of the sample interval to the Counter 0 Data Register.
- c. Writing 34 to the Counter Mode Register (step a) forces OUT0 to high. To finish programming counter 0, you must also write the most significant byte. However, because this writing starts the counting, this writing is performed later in step 4.
- 3. Clear the A/D circuitry. Before starting the data acquisition operation, empty the A/D FIFO to clear out any old A/D conversion results. You must do this after the counters are programmed in case any spurious edges were caused while programming the counters. Write 0 to the A/D Clear Register to empty the FIFO (8-bit write), followed by a 16-bit read from the A/D FIFO. Ignore the data obtained in the read.
- 4. Start and service the data acquisition operation by writing the most significant byte of the sample interval to the Counter 0 Data Register. This enables counter 0 to start counting.

After the data acquisition operation is started, service the operation by reading the A/D FIFO Register every time an A/D conversion result becomes available. To service the data acquisition, perform the following sequence until the desired number of conversion results has been read:

- a. Read Status Register 1 (8-bit read).
- b. If the DAVAIL bit (bit 0) is set, read the A/D FIFO Register to obtain the result.

You can also use interrupts to service the data acquisition operation. This topic is discussed in the *A/D Interrupt Programming* section later in this chapter.

Overflow or overrun error conditions may occur during a data acquisition operation. These error conditions are reported through the Status Register 1 bit DATAERR. Every time you read Status Register 1 to check the DAVAIL bit, you should also check the DATAERR bit to determine if an error occurred. When the DATAERR bit is set, either an OVERFLOW or an OVERRUN error has occurred. You can determine which error you received by subsequently reading Command Register 3 as described later in this chapter.

An overflow condition occurs if more than 512 A/D conversions have been stored in the A/D FIFO since the A/D FIFO was last read; that is, the A/D FIFO is full and cannot accept any more data. This occurs if the software loop reading the A/D FIFO Register is not fast enough to keep up with the A/D conversion rate. When an overflow occurs, at least one A/D conversion result has been lost. An overflow condition has occurred if the OVERFLOW bit in Status Register 2 is set.

An overrun condition occurs if an A/D conversion was initiated before the previous A/D conversion was complete. Overrun is an error condition that may occur if the data acquisition sample interval is too small (in other words, if the sample rate is too high.) If OVERRUN is set, one or more conversions were skipped. An overrun condition has occurred if the OVERRUN bit in Status Register 2 is set.

The DATAERR, OVERFLOW, and OVERRUN bits are cleared by writing to the A/D Clear Register.

To stop the A/D conversion sequence, write 34 to the counter 0 Mode Register to stop the generation of pulses on OUT0.

# **Programming Multiple A/D Conversions Using External Timing**

You can use the external timing signal EXTCONV\* for multiple A/D conversions. A low-tohigh transition of EXTCONV\* initiates an A/D conversion. The software can initiate a data acquisition operation. Setting the DISABDAQ bit in Command Register 2 disables both the EXTCONV\* signal and OUT0 on the counter. Clearing the DISABDAQ bit in Command Register 2 enables the EXTCONV\* signal and starts the data acquisition operation. In addition, to use the EXTCONV\* signal, the OUT0 of counter 0 must be driven high. Otherwise, EXTCONV\* is disabled.

Follow these steps to program multiple A/D conversions using external timing:

- 1. To disable the A/D conversion, write 2 to Command Register 2 to set the DISABDAQ bit. Any pulse on the EXTCONV\* line is ignored.
- 2. Program counter 0. The high output of counter 0 enables the EXTCONV\* signal. Write 34 to the Counter Mode Register to force OUT0 high (enable EXTCONV\*). Writing 30 to the Counter Mode Register forces OUT0 low, disables the EXTCONV\*, and stops the data acquisition operation.
- 3. Select the analog input channel by writing to Command Register 1. The SCANEN\* bit must be set for data acquisition operation on a single channel. See the *Command Register 1* bit description in Chapter 2 for analog input channel bit descriptions.
- 4. Clear the A/D circuitry. Before starting the data acquisition operation, empty the A/D FIFO to clear any old A/D conversion results. Write 0 to the A/D Clear Register and read the 16-bit A/D FIFO register to empty the FIFO. Ignore the data.
- 5. Start and service the data acquisition operation by clearing the DISABDAQ bit in Command Register 2.
	- a. Write 0 to Command Register 2 to enable the A/D conversion.
	- b. The next EXTCONV\* signal initiates an A/D conversion. The operation must be serviced by reading the A/D FIFO Register every time an A/D conversion result becomes available. To service the data acquisition, perform the following sequence until the desired number of conversion results has been read:
		- 1. Read Status Register 1.
		- 2. If the DAVAIL bit is set, read the 16-bit A/D FIFO Register to obtain the result.

You can also use interrupts to service the data acquisition operation. This topic is discussed in the *A/D Interrupt Programming* section later in this chapter.

Overflow or overrun error conditions may occur during a data acquisition operation. These error conditions are reported through the Status Register 1 bit DATAERR. Every time you read Status Register 1 to check the DAVAIL bit, you should also check the DATAERR bit to determine if an error occurred. When the DATAERR bit is set, either an OVERFLOW or an OVERRUN error has occurred. You can determine which of the errors you received by subsequently reading Command Register 3 as described later in this chapter.

An overflow condition occurs if more than 512 A/D conversions have been stored in the A/D FIFO since the A/D FIFO was last read; that is, the A/D FIFO is full and cannot accept any more data. This condition occurs if the software loop reading the A/D FIFO Register is not fast enough to keep up with the A/D conversion rate. When an overflow occurs, at least one A/D conversion result is lost. An overflow condition has occurred if the OVERFLOW bit in Status Register 2 is set.

An overrun condition occurs if an A/D conversion was initiated before the previous A/D conversion was complete. Overrun is an error condition that may occur if the data acquisition sample interval is too small (in other words, if the sample rate is too high.) If OVERRUN is set, one or more conversions were skipped. An overrun condition has occurred if the OVERRUN bit in Status Register 2 is set.

The DATAERR, OVERFLOW, and OVERRUN bits are cleared by writing to the A/D Clear Register.

# **Programming Multiple A/D Conversions with Channel Scanning**

You can use the data acquisition programming sequences given earlier in this chapter to program the DAQCard-700 for multiple A/D conversions on a single input channel. You can also program the DAQCard-700 to scan analog input channels during the data acquisition operation. Analog channels *N* through 0 can be scanned, where *N* can be 1 through 15. Programming scanned multiple A/D conversions involves the same sequence of steps as single-channel data acquisition operations except that the SCANEN\* bit is cleared in Command Register 1. When the SCANEN\* bit is cleared in Command Register 1, the analog channel-select bits  $MA < 3.0$ select the highest numbered channel in the scan sequence. For example, if MA<3..0> is 0011 (binary)—that is, channel 3 is selected and the SCANEN\* bit is cleared—the following scan sequence is used for single-ended mode:

channel 3, channel 2, channel 1, channel 0, channel 3, channel 2, channel 1, channel 0, channel 3, and so on

In differential mode, scanning occurs between differential channel pairs instead of between single channels. For the previous example in differential mode, the following scan sequence would be used:

channels 3 and 11, channels 2 and 10, channels 1 and 9, channels 0 and 8, channels 3 and 11, channels 2 and 10, channels 1 and 9, channels 0 and 8, channels 3 and 11, and so on

#### **Note:** *To select the analog input channel, follow these steps in this order:*

- **1.** *Write the configuration value indicating the highest channel number in the scan sequence to Command Register 1. The SCANEN\* bit must be set to Command Register 1 during this first write.*
- *2. Write the same configuration value again to Command Register 1. The SCANEN\* bit, however, must be cleared during the second write to Command Register 1.*

Use either counter 0 or EXTCONV<sup>\*</sup> to control the scanning interval.

# **A/D Interrupt Programming**

You can use a conversion interrupt to service the data acquisition operation. To use the interrupt, set the FIFOINTEN bit in Command Register 1. If this bit is set and FIFOHFINT in Command Register 3 is cleared, an interrupt is generated whenever the DAVAIL bit in Status Register 1 is set. This interrupt condition will be cleared when the FIFO is empty. To empty the FIFO, read all of its contents.

If the FIFOINTEN bit is set and FIFOHFINT in Command Register 3 is set, an interrupt is generated whenever the FIFOHF\* bit in Status Register 1 is cleared. This interrupt condition is cleared when the FIFO is less than half full.

# **Programming the Digital I/O Circuitry**

DIN0 through DIN7 (pins 22 through 29) of the I/O connector are dedicated digital input lines that are monitored by the Digital Input Register. An 8-bit read of the Digital Input Register returns the current state of these digital input lines. DOUT0 through DOUT7 (pins 30 through 37) of the I/O connector are dedicated digital output lines. The Digital Output Register always drives these lines. An 8-bit write to the Digital Output Register drives the new digital value to these lines. At startup, all of the digital output lines are initialized to zero.

# **Programming the MSM82C54 Counter/Timer**

Counters 0, 1, and 2 of the MSM82C54 counter/timer (except the CLK0 signal of counter 1) are available for general-purpose timing applications. Counter 0 has a fixed 1 MHz clock input that you can use as the sample interval counter for A/D conversions. In addition, counter 1 can be programmed to use the same 1 MHz clock input by setting the CLK1SRC bit in Command Register 3.

Write and read operations to the MSM82C54 are 8-bit operations. For general programming details, refer to Appendix A, *MSM82C54 Data Sheet*.

# **Appendix A MSM82C54 Data Sheet**\*

 $\overline{a}$ 

This appendix contains a manufacturer data sheet for the MSM82C54 CMOS programmable interval timer (OKI Semiconductor). This timer is used on the DAQCard-700.

Art not available in PDF version of document.

\* Copyright © OKI Semiconductor. 1991. Reprinted with permission of copyright owner. All rights reserved. OKI Semiconductor. *Microprocessor Data Book 1991.*

 $\overline{\phantom{a}}$ 

# **Appendix B Summary of Programming Differences between the PC-LPM-16 and the DAQCard-700**

The DAQCard-700 is software compatible with the PC-LPM-16 except for the following differences:

- The ADC FIFO register on the DAQCard-700 is a single 16-bit register. Replace all dual 8-bit FIFO reads with a single 16-bit read in programs written for the PC-LPM16 that you will use with the DAQCard-700. Reads to the PC-LPM-16 FIFO high-byte register are ignored by the DAQCard-700.
- Hardware calibration is not required for the ADC used on the DAQCard-700. A calibration cycle will complete immediately instead of taking a number of microseconds as it does for the PC-LPM-16. However, calibration must be performed in software for the DAQCard-700 by adjusting for ADC gain and offset errors.
- The DAQCard-700 uses the MSM82C54 timer. This timer is compatible with the MSM82C53 used on the PC-LPM-16.

Except for these modifications, programs written for the PC-LPM-16 should work with the DAQCard-700 after it has been initialized and the input mode and range have been set.

 $\overline{a}$ 

# **Appendix C Customer Communication**

For your convenience, this appendix has a form you can use to comment on the product documentation. This appendix also contains information on how to access technical assistance for your National Instruments product.

\_\_\_\_\_\_\_\_\_\_\_\_\_\_\_\_\_\_\_\_\_\_\_\_\_\_\_\_\_\_\_\_\_\_\_\_\_\_\_\_\_\_\_\_\_\_\_\_\_\_\_

Our electronic support services include a bulletin board service, an FTP site, and a FaxBack system. If the information available on these systems does not answer your questions and you require additional register-level support, you should contact your regional sales manager.

• Bulletin Board Support—National Instruments has BBS and FTP sites dedicated for 24-hour support with a collection of files and documents to answer most common customer questions. From these sites, you can also download the latest instrument drivers, updates, and example programs. For recorded instructions on how to use the bulletin board and FTP services and for BBS automated information, call (512) 795-6990. You can access these services at:

United States and Canada: (800) 327-3077 or (512) 794-5422 Up to 14,400 baud, 8 data bits, 1 stop bit, no parity

United Kingdom: (44) 635 551422 Up to 9,600 baud, 8 data bits, 1 stop bit, no parity France: (1) 48 65 15 59 Up to 9,600 baud, 8 data bits, 1 stop bit, no parity

- FTP Support—To access our FTP site, log on to our Internet host, ftp.natinst.com, as anonymous and use your Internet address, such as joesmith@anywhere.com, as your password. The support files and documents are located in the /support directories.
- FaxBack Support—FaxBack is a 24-hour information retrieval system containing a library of documents on a wide range of technical information. You can access FaxBack from a touchtone telephone at the following numbers:

(800) 329-7177 or (512) 418-1111

If you were not able to get your questions answered through our electronic support systems and you still need register-level support, contact your regional sales manager. The National Instruments office in your country can assist you with identifying your regional sales manager. Use the list below to find the National Instruments office in your country. If there is no National Instruments office in your country, contact the source from which you purchased your software.

![](_page_43_Picture_83.jpeg)

# **Documentation Comment Form**

National Instruments encourages you to comment on the documentation supplied with our products. This information helps us provide quality products to meet your needs.

\_\_\_\_\_\_\_\_\_\_\_\_\_\_\_\_\_\_\_\_\_\_\_\_\_\_\_\_\_\_\_\_\_\_\_\_\_\_\_\_\_\_\_\_\_\_\_\_\_\_\_

l, l, l, l, l, l,

 $\overline{a}$  $\overline{a}$  $\overline{a}$  $\overline{a}$  $\overline{a}$  $\overline{a}$  $\overline{a}$ 

Title: **DAQCard™-700 Register-Level Programmer Manual**

Edition Date: **May 1994**

Part Number: **340698-01**

 $\overline{a}$ 

 $\overline{a}$ 

Please comment on the completeness, clarity, and organization of the manual.

If you find errors in the manual, please record the page numbers and describe the errors.

Thank you for your help.

![](_page_44_Picture_148.jpeg)

# **Glossary**

![](_page_45_Picture_126.jpeg)

The following metric system prefixes are used with abbreviations for units of measure:

\_\_\_\_\_\_\_\_\_\_\_\_\_\_\_\_\_\_\_\_\_\_\_\_\_\_\_\_\_\_\_\_\_\_\_\_\_\_\_\_\_\_\_\_\_\_\_\_\_\_\_

![](_page_45_Picture_127.jpeg)

*Glossary*

![](_page_46_Picture_127.jpeg)

# **Index**

## **A**

 $\overline{a}$ 

A/D Clear Register, 2-10 A/D conversion. *See also* multiple A/D conversions, programming. disabling, 3-9 initiating, 3-3 reading, 3-3 voltage for specified values (table), 3-4 A/D FIFO Register A/D conversion values (table), 3-4 clearing, 3-5 description, 2-9 output binary modes, 3-4 overflow and overrun condition, 3-4, 3-10 reading, 3-3 A/D interrupt programming, 3-11 activating PCMCIA card, 3-1 analog I/O configuration analog input modes (table), 1-2 default settings (table), 1-2 analog input circuitry, programming A/D conversion values (table), 3-4 A/D FIFO output binary modes, 3-4 clearing analog input circuitry, 3-5 programming sequence, 3-3 to 3-4 software calibration, 3-5 to 3-7 Analog Input Register Group A/D Clear Register, 2-10 A/D FIFO Register, 2-9 A/D conversion values (table), 3-4 clearing, 3-5 description, 2-9 output binary modes, 3-4 overflow and overrun condition, 3-4, 3-10 reading, 3-3 overview, 2-9 register map (table), 2-1 ARNG<1..0> bit, 2-6

#### **B**

BCD bit, 2-14 bits ARNG<1..0>, 2-6 BCD, 2-14 CLK1SRC, 2-6 CNTINT, 2-7 CNTINTEN, 2-3 CONVPROG, 2-7  $D < 7.0$ Counter 0 Data Register, 2-11 Counter 1 Data Register, 2-12 Counter 2 Data Register, 2-12 Digital Input Register, 2-15 Digital Output Register, 2-15  $D < 15.0 > 2-9$ DATAERR, 2-8, 3-4, 3-9, 3-10 DAVAIL, 2-8, 3-3 to 3-4, 3-9, 3-10 DIFF, 2-6 DISABDAQ, 2-5, 3-9, 3-10 EXTINT\*, 2-7 EXTINTEN, 2-3 FIFOHF\*, 2-7, 3-11 FIFOHFINT, 2-6, 3-11 FIFOINTEN, 2-3, 3-11 M<2..0>, 2-14  $MA < 3.0 > 2-4$ OVERFLOW, 2-8, 3-4, 3-9, 3-10 OVERRUN, 2-8, 3-4, 3-9, 3-10  $RL<1..0$ , 2-13  $SC < 1.0 > 2-13$ SCANEN\*, 2-3, 3-10, 3-11

#### **C**

calibration, 3-5 to 3-7 CIS gain codes (table), 3-7 gain scaling factor, 3-5 reading onboard calibration constants, 3-6 structure of calibration constants tuple (table), 3-6 to 3-7 Card Services, for activating DAQCard-700, 3-1 *Card Services Specifications,* 3-1 CardWare software, 3-1 channel scanning for multiple A/D conversions, 3-11 CISTPL\_ADC\_CALIBRATION tuple, 3-6 CLK1SRC bit, 2-6 CNTINT bit, 2-7 CNTINTEN bit, 2-3 Command Register 1 description, 2-3 to 2-4 selecting analog input channel, 3-8 Command Register 2 description, 2-5 disabling A/D conversion, 3-9 Command Register 3, 2-6

configuration analog I/O configuration, 1-2 counter configuration, 1-3 digital I/O configuration, 1-2 Configuration and Status Register Group Command Register 1, 2-3 to 2-4, 3-8 Command Register 2, 2-5, 3-9 Command Register 3, 2-6 overview, 2-2 register map (table), 2-1 Status Register 1, 2-7 to 2-8, 3-3 Status Register 2, 2-8 CONVPROG bit, 2-7 Counter Mode Register, 3-8 Counter/Timer (MSM82C54) Register Group configuration, 1-3 Counter 0 Data Register description, 2-11 multiple A/D conversions, 3-7 to 3-9 Counter 1 Data Register, 2-12 Counter 2 Data Register, 2-12 Counter Mode Register, 2-13 to 2-14, 3-8 overview, 2-11 programming, 3-10 register map (table), 2-1 Timer Interrupt Clear Register, 2-14 customer communication, *ix,* C-1

## **D**

D<7..0> bits Counter 0 Data Register, 2-11 Counter 1 Data Register, 2-12 Counter 2 Data Register, 2-12 Digital Input Register, 2-15 Digital Output Register, 2-15  $D < 15.0 > \text{bit}, 2-9$ DAQCard-700. *See also* programming. compared with PC-LPM-16, B-1 configuration, 1-2 to 1-3 features, 1-1 initializing, 3-2 to 3-3 DAQCONF program, 3-1 data acquisition operation, 3-7 DATAERR bit clearing, 3-9 description, 2-8 indicating overflow or overrun condition, 3-4, 3-10 DAVAIL bit checking, 3-9, 3-10 description, 2-8 programming analog input circuitry, 3-3 to 3-4 DIFF analog input mode (table), 1-2 DIFF bit, 2-6

digital I/O circuitry, programming, 3-12 digital I/O configuration, 1-2 Digital I/O Register Group Digital Input Register, 2-15 Digital Output Register, 2-15 overview, 2-15 register map (table), 2-1 DIN0 through DIN7 signals, 3-12 DISABDAQ bit description, 2-5 setting and clearing, 3-9, 3-10 documentation conventions used in manual, *vii-viii* National Instruments documentation set, *viii-ix* organization of manual, *vii* related documentation, *ix* DOUT0 through DOUT7 signals, 3-12

## **E**

external timing (EXTCONV\* signal) for multiple A/D conversions, 3-9 to 3-10 EXTINT\* bit, 2-7 EXTINTEN bit, 2-3

### **F**

FIFOHF\* bit, 2-7, 3-11 FIFOHFINT bit, 2-6, 3-11 FIFOINTEN bit, 2-3, 3-11

### **G**

gain errors, correcting. *See* software calibration.

## **I**

initializing DAQCard-700, 3-2 to 3-3 PCMCIA card, 3-1 interrupts, programming, 3-11

### **M**

M<2..0> bit, 2-14 MA<3..0> bits, 2-4 manual. *See* documentation. MSM82C54 counter/timers. *See* Counter/Timer (MSM82C54) Register Group.

MSM82C54 programmable interval timer absolute maximum ratings (table), A-4 AC characteristics (table), A-5 basic operation (table), A-8 clock & gate timing (illustration), A-6 control word and count value program, A-8 to A-9 DC characteristics (table), A-4 features, A-2 functional block diagram, A-2 general description, A-2 internal block diagram of counter, A-9 mode definition, A-10 to A-13 pin configuration (illustration), A-3 pin functions (table), A-7 read timing (illustration), A-6 reading counter values, A-14 to A-15 recommended operating conditions (table), A-4 system interfacing (illustration), A-7 time chart, A-5 to A-6 write timing (illustration), A-5 multiple A/D conversions, programming channel scanning, 3-11 external timing, 3-9 to 3-10 single input channel with Counter 0, 3-7 to 3-9

### **O**

OVERFLOW bit description, 2-8 occurrence of, 3-4, 3-9, 3-10 OVERRUN bit description, 2-8 occurrence of, 3-4, 3-9, 3-10

## **P**

PC-LPM-16, compared with DAQCard-700, B-1 PCCARD program, 3-1 PCENABLE program, 3-1 PCMCIA card initialization, 3-1 programming A/D interrupt programming, 3-11 analog input circuitry A/D conversion values (table), 3-4 A/D FIFO output binary modes, 3-4 clearing analog circuitry, 3-5 programming sequence, 3-3 to 3-4 software calibration, 3-5 to 3-7 differences between PC-LPM-16 and DAQCard-700, B-1 digital I/O circuitry, 3-12 initializing DAQCard-700, 3-2 to 3-3 MSM82C54 counter/timer, 3-12

multiple A/D conversions channel scanning, 3-11 external timing, 3-9 to 3-10 single input channel with Counter 0, 3-7 to 3-9 PCMCIA card initialization, 3-1 register programming considerations, 3-2

### **R**

registers Analog Input Register Group A/D Clear Register, 2-10 A/D FIFO Register A/D conversion values (table), 3-4 clearing, 3-5 description, 2-9 output binary modes, 3-4 overflow and overrun condition, 3-4, 3-10 reading, 3-3 overview, 2-9 register map (table), 2-1 Configuration and Status Register Group Command Register 1, 2-3 to 2-4, 3-8 Command Register 2, 2-5, 3-9 Command Register 3, 2-6 overview, 2-2 register map (table), 2-1 Status Register 1, 2-7 to 2-8, 3-3 Status Register 2, 2-8 Counter/Timer (MSM82C54) Register Group Counter 0 Data Register description, 2-11 multiple A/D conversions, 3-7 to 3-9 Counter 1 Data Register, 2-12 Counter 2 Data Register, 2-12 Counter Mode Register, 2-13 to 2-14, 3-8 overview, 2-11 programming, 3-10 register map (table), 2-1 Timer Interrupt Clear Register, 2-14 description format, 2-2 Digital I/O Register Group Digital Input Register, 2-15 Digital Output Register, 2-15 overview, 2-15 register map (table), 2-1 programming considerations, 3-2 register map (table), 2-1 RL<1..0> bit, 2-13 RSE analog input mode (table), 1-2

## **S**

sample-interval counter, programming, 3-8 SC<1..0> bit, 2-13 SCANEN\* bit description, 2-3 programming multiple A/D conversions, 3-8, 3-10, 3-11 *Socket Services Specifications,* 3-1 software calibration, 3-5 to 3-7 CIS gain codes (table), 3-7 gain scaling factor, 3-5 reading onboard calibration constants, 3-6 structure of calibration constants tuple (table), 3-6 to 3-7 Status Register 1 description, 2-7 to 2-8 reading, 3-3 Status Register 2, 2-8

## **T**

technical support, C-1 Timer Interrupt Clear Register, 2-14

### **W**

WDAQCONF program, 3-1